## **Connexion Distante ATMP**

## **Connexion sécurisée au réseau ATMP**

Une fois connecté à Internet (Par clé 3G, Câble réseau ou Wifi) il faut se connecter au réseau de l'ATMP :

Ouvrez VPN Access Manager :

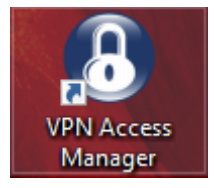

Double cliquez sur ATMP

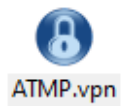

Renseignez ensuite vos noms d'utilisateur et mots de passe VPN qui vous ont été fournis puis cliquez sur « Connect »

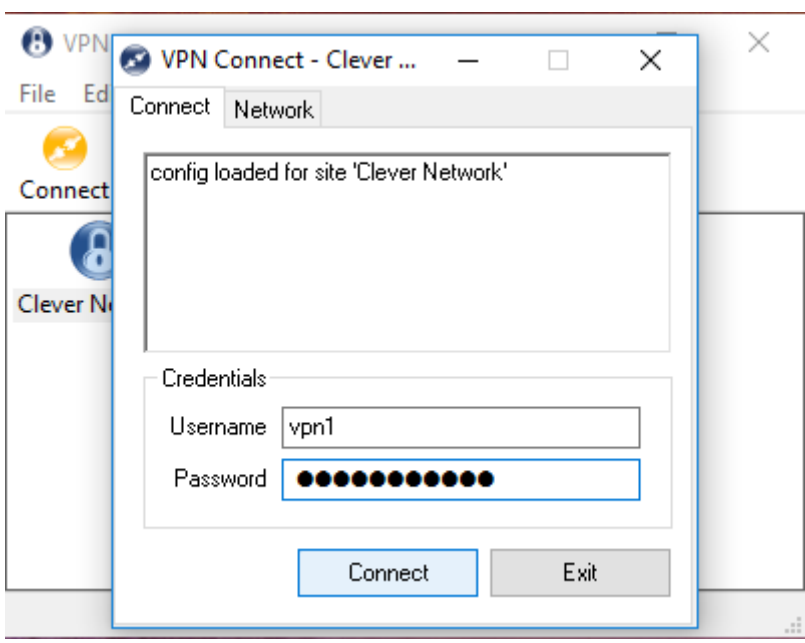

La mention « Tunnel Ennabled » doit alors apparaitre. Réduisez cette fenêtre

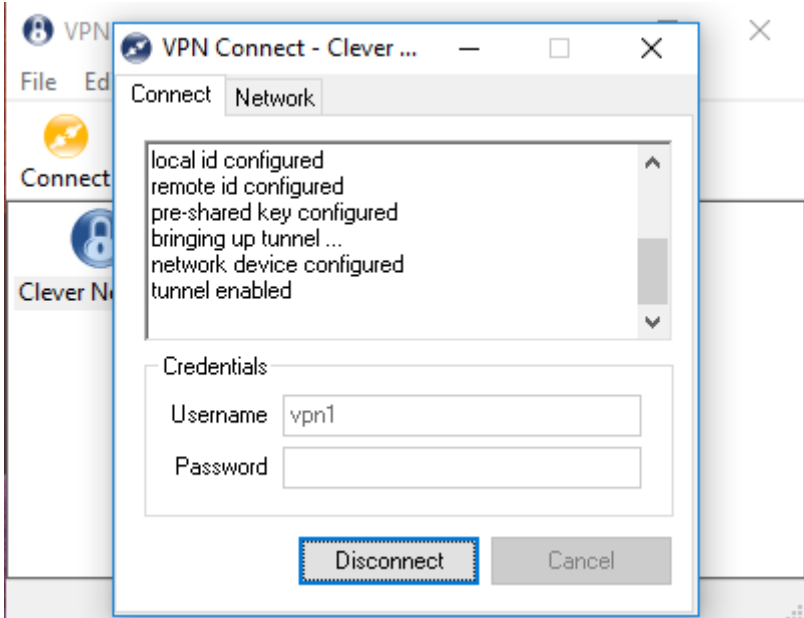

Ouvrez ensuite L'icône « Connexion Serveur » et procédez comme habituellement.

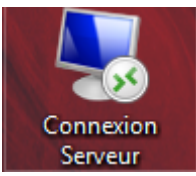

L'icône peux éventuellement également s'appeler « Serveur ATMP »

Il suffit ensuite de rentrer vos identifiants habituels et répondre oui si vous avez un message.